12. feladat: Tabló készítése

Feladatod az itt látható tabló (tablo.bmp) elkészítése. Ehhez fel kell használnod a következő képeket: europaterkep.bmp, illetve vilagterkep.bmp!

A kép 480 képpont széles és 600 képpont magas. A kép szélén fekete szegély látható, a háttérszín sötétbarna.

A "Jéggel borított területek az utolsó jégkorszak alatt" szöveg középre igazított, fehér színű, fekete árnyékolással.

Az europaterkep.bmp képnek szintén fekete szegélye van, középre igazított.

A képen látható nagyító szára fekete színű. A fekete színű Európa szöveg a nagyító belsejében van, nem lóg ki belőle és nem takar el a térképből részletet, vagyis csak a fehér területen szabad elhelyezni.

A "Forrás: Wikipedia" szöveg fehér színű, a kép jobb alsó sarkában szerepel.

## Jéggel borított területek az utolsó jégkorszak alatt

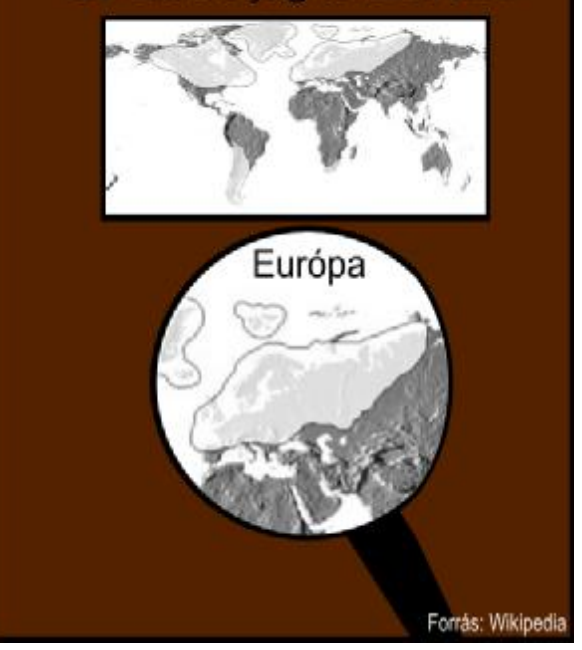